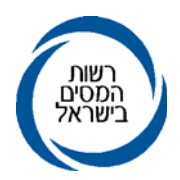

ט״ז אלול תשס״ז<br>30 אוגוסט 2007

מספרנו : GOL.00004902<br>אל: תפוצה א', נצ' (1), ב' (3), ג' (1), ד(1), ו'

לידיעה/פעולה: פ"ש, סגן <sup>פ</sup>"ש, רכזים ונתבי שלב <sup>ב</sup>'

# **הוראת ביצוע מס הכנסה מספר -11/2007 שומה**

# **הנדון: ניתוב שלב <sup>ב</sup>' של דוחות לשנת המס <sup>2006</sup> - בדיקות רכז החוליה והחלטותיו**

# **.1 כללי**

- 1.1 מטרת ניתוב שלב ב' היא קבלת החלטות בנושאים הבאים:
	-
	-
- א. טילוב התיק בתוכנית העבודה בבחירת שדה.<br>ב. אופן הטיפול בהחזרי מס בעקבות שידור דוח.<br>ג. קבלת החלטה לגבי דוח שהוגש לאחר שהוצאה שומה בהעדר דוח.<br>(04) והמהווה השגה.
- ד. קבלת החלטה לגבי סיווג התיק: סוג תיק, ענף, חוליה וכדוי,<br>תתבצע לאור הנתונים בדוח.<br>1.2 בשל חשיבותו של תהליך הניתוב לעבודת השומה, חלה גם בשנת המס
- נשל חשיבותו של תהליך הניתוב לעבודת השומה, חלה גם בשנת המס<br>2006 חובת ניתוב של לפחות 50% מהדוחות המוגשים.<br>ניתוב שלב ב׳ יבוצע ע׳׳י רכז החוליה בלבד. רק במקרים בהם שוכנע פקיד
- 1.3 השומה כי נבצר מהרכז לבצע שלב זה, יתבצע הניתוב על-ידי מפקח בחוליה, אשר יוגדר כ״נתב״, זאת לאחר קבלת אישור חטיבת שומה<br>וביקורת במטה. ניתוב שלב ב׳ יבוצע רק לגבי דוחות שהוגשו בתיקים פעילים בשנת המס<br>2006 (כולל תיקי 30 בהם דווח על מחזור עסקי בשדה 293).
- 1.4 הוראות מלאות לניתוב שלב א', שידור דוחות ושומות ליחידים פורסמו בהו׳יב 9/2003 ולחברות בהו׳יב מס הכנסה מס׳ 13/2003.<br>שינויים והדגשים בשידור דוחות לשנת המס 2006 פורסמו בהו׳יב מס הכנסה מס*י 9/*2007.<br>1.5 – ככלל, ניתוב שלב <sup>ב</sup>' יעשה לאחר ששודר הדוח. נתוני הדוחות -ששודרו
- ישמשו את הנתב בעת הניתוב.

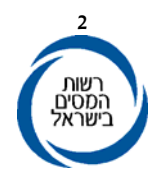

 1.6 יש לתת קדימות לניתוב דוחות עם החזרי מס (דוחות אלה סומנו בד"<sup>כ</sup> <sup>ע</sup>"<sup>י</sup> מדבקות) ולדוחות ששודרו ע׳׳י מייצגים (דוחות אלה נושאים על גבי<br>התיקון מספר גרסת שידור). <mark>אין לשדר מחדש דוח ששודר ע׳׳י מייצג כאשר אין שינוי בנתונים</mark><br><u>והשינוי היחידי הוא שינוי סמל ההנמקה בלבד.</u><br>1.7 – קליטה מוצלחת של הדוחות במשרדים מותנית במעורבות המנהלים בכל

הרמות ובכל שלבי הביצוע: טיפול בכרטסת לרבות עדכון כתובות וענף<br>כלכלי, ובדיקת שלמות הדוח. ראה הנתב כי נתון הקיים במערכת שגוי או השתנה, ידאג לשנותו בהתאם, לרבות קביעת מיקום וסיווג נכון של התיק.<br>יש להקפיד על הוראות הניתוב והשידור.

עיכוב החזרי מס יתבצע תוך שימוש בקודים המתאימים (ראה סעיף 5.3 להלן).

שידור נכון של הנתונים מדוחות הנישומים, יקטין את הצורך בתיקוני שומות. לנתונים אלו השלכות על קביעת מקדמות, קנסות, חיובי מס,<br>החזרי מס ובחירת תיקים לתוכנית העבודה. ראה סעיף 7.4 להלן.<br>יש להקפיד גם על שידור נתונים שאינם משמשים בחישוב המס, כגון :<br>הפסדים, רווח גולמי, הכנסות פטורות, פרטי חשב

# **.2 השימוש בשאילתות מידע לצורך הניתוב**

 $\text{MALL}(62)$ ו- נתוני העזר לניתוב שלב ב' מוצגים בשאילתות IPAR ו-MALL ניתן לעבור מהשאילתא IPAR לשאילתא (62)MALL ולשאילתא INIT באמצעות מקשי PF. מעברים אלו מאפשרים לנתב לבצע את כל תהליך הניתוב בכניסה אחת לתיק, משלב העיון בנתונים השונים בשאילתות ועד לשידור הניתוב בשאילתא INIT.

# **IPAR:** 2.2 **שאילתא**

חובה להוציא מידע משאילתא IPAR בשלב ניתוב וכן בעת טיפול שומתי בתיק. בשאילתא מוצגים נתונים משומות הנישום למספר שנים. הנתונים<br>נועדו לתת לנתב מידע רלוונטי לצורך ביצוע ניתוב שלב ב׳.<br>במסך הראשי מופיעים נתונים כלליים על שומות הנישום. מחזורים,

הכנסות, ניהול ספרים ועוד. נתונים אלה נותנים תמונה כללית על שומות<br>הנישום.

המסך ״ניתוח השוואתי באחוזים״ מציג ניתוח השוואתי באחוזים של<br>הנתונים במסך הראשי ביחס למחזור מס הכנסה לאורך שש שנות מס. מנתונים אלה ניתן ללמוד על השינויים בעסק לאורך השנים, להשוות בין

שנים עם שומות סופיות ושנים בהן הדוחות לא טופלו. השוואה זו יכולה<br>לחשוף חריגות וחוסר סבירות בדיווחים.<br>לדוגמא: רווח גולמי לא סביר ביחס לענף, פסילות ספרים חוזרות ונשנות,<br>הפרשים מהותיים ובלתי סבירים בין המחזור במייה והמחזור במ קיטון בהכנסה המוצהרת בדוח לאחר שנקבעו הכנסות גבוהות בשומות סופיות לשנים קודמות. אלה עשויים להצביע על תיקים שכדאי לבחור<br>לטיפול בתוכנית העבודה.

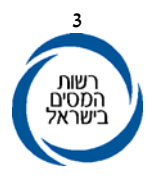

המסך "נתונים נוספים מדוח ושומה לשנת מס" מציג נתוני הכנסה מפורטים משומות הנישום לכל שנה בנפרד, ניתן להיעזר בהם במקרים בהם יש צורך במידע מפורט יותר על ההכנסות בשנים קודמות, בהן הוגשו<br>דוחות.<br>המסך ״השוואת הכנסות מעסק בדוח ובשומה״ מציג נתונים על ההכנסות

מעסק ועל המחזור במשך שנות המס האחרונות. מנתונים אלה ניתן ללמוד<br>על תוצאות הטיפול השומתי שנערך לנישום בשנים קודמות.

2.3 **שאילתא (62) MALL**<br>בשאילתא מופיעים נתוני מודיעין של הנישום, העשויים להצביע על<br>ממצאים שיש להם השלכה על המשך הטיפול השומתי בתיק.<br>בשאילתא יוצג מידע (אם קיים) בנושאים הבאים <sub>:</sub> חקירות מ״ה, חקירות

מעיימ, ביקורת מעיימ, חשבוניות מזויפות, מענקים ופיצויים, חריגות בענף<br>הכלכלי, מעבידים חודשי ושנתי, יבוא/יצוא, נדליין, עסקאות מס שבח,<br>עסקאות מס רכישה, רמת חיים, רכב/ציוד הנדסי ונסיעות לחוייל.<br>אם קיים מידע כי התיק נמצא או היה

בביקורת מע"מ או נתגלו חשבוניות מזויפות, יש לדאוג לקבלת האינפורמציה הרלוונטית מהגורם המתאים ולשקול שילוב התיק בתוכנית<br>העבודה.

אם קיים מידע על מענקים או פיצויים שהתקבלו, יש לבדוק שההכנסות אכן נכללו בדוח שהוגש.

בשאילתא קיים מידע לגבי פיצויים בגין נזקי מלחמה שהתקבלו בשנות המס 2006 ו-2007. פירוט נוסף מופיע בשאילתא DF.<br>כאשר אין התאמה בין סיווגו הענפי של הנישום לבין מידע מודיעיני על

פעילות כלכלית שלו, תופיע הודעה על כך. לדוגמא<sub>:</sub> קיים מידע כי הנישום<br>קנה תערובת והוא אינו מסווג כחקלאי.

במקרים אלה יש לבדוק את הסיווג הענפי ואת הדיווח על מקור ההכנסה<br>ולשקול שינוי הענף או שילוב התיק בתוכנית העבודה.<br>בשאילתא מוצג מידע תמציתי על רמת החיים של הנישום. במקרים בהם

רמת החיים המשתקפת מתוך המידע אינה מתאימה לרמת ההכנסות<br>המדווחות, יש לשקול שילוב התיק בתוכנית העבודה ודרישת הצהרת הון.<br>נתונים אחרים המוצגים בשאילתא – תשלומים לעובדים, יבוא, יצוא - יש

להשוות לדוחות הכספיים ולשקול שילוב התיק בתוכנית העבודה אם<br>נתגלו ממצאים לא סבירים.

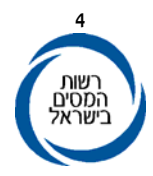

# 2.4

החל משנת מס ,2005 כפי שנקלטו במערכת שע"מ. בשאילתא מופיעים נתוני הדוחות הכספיים מתוך טופסי <sup>6111</sup> שהוגשו **שאילתא IKSP**

ראה הו"ב 7/2007 – "קבלת דוחות הנישומים לשנת מס 2006 והטיפול במודיעין ורשת במשרדים", וכן הנחיות שומה וביקורת בנושא: קליטת<br>טופס 6111.

בתהליך הניתוב לשנות המס הבאות, ניתן יהיה להיעזר בנתוני הדוחות הכספיים שנקלטו ובנתונים ההשוואתיים בין השנים, לצורכי ניתוח<br>ובחירת-התיקים.

# 2.5 **שאילתא IDOC**

בשאילתא ניתן לקבל רשימות מעקב אחר דוחות במ׳יה בחתכים שונים.<br>להלן פירוט הרשימות אותם ניתן להפיק לפי סוגי רשימה :<br>10. רשימת דוחות שטרם הוגשו.<br>10. טרם הוגשו ללא אורכה תקפה וללא סעיף שומה 04.<br>11. טרם הוגשו וסעיף שומה 04.<br>15.

- 
- -
- -
	- -
		-
		-

בכל הרשימות למעט הרשימות 11 ו- 21 ניתן לקבל חתך לכל המשרד על ידי מילוי<br>*י99*' בשדה חוליה.<br>ברשימות אלה מוצגים מספר המקרים לפי החתך המבוקש.

בחלק מהרשימות ניתן לקבל על ידי הקשה על 1F נתונים נוספים: מחזור במע"מ, קוד ניהול ספרים סימון אם התיק בתכנית העבודה, סוג תיק נוכחי ושנה אחרונה<br>להגשה.<br>**3. ביצוע ניתוב שלב ב׳ – כללי** 

# **.3 ביצוע ניתוב שלב ב' – כללי**

# 3.1 **בחירת תיקים לניתוב**

בעת ניתוב הדוחות לשנת המס ,2006 חובה לנתב את כל הדוחות בתיקים שלא נותבו בהם דוחות לשנת המס 2005. כך נבטיח שבכל תיק ינותב דוח<br>לפחות אחת לשנתיים.

**<sup>2006</sup> חייב בניתוב <sup>ב</sup>' (לא נותב <sup>ב</sup>2005-)".** במקרים אלה (למעט בסוג תיק 3.0) תופיע הערה בשאילתא INTV**" <sup>ב</sup>-**

ההערה תופיע ביחידים – תחת מסי תיק ושם הנישום, בחברות – תחת<br>הכותרת *יי*נתונים קבועים״.

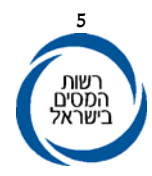

אם התיק נמצא בתוכנית העבודה בשנה השוטפת, באותה שורה תופיע<br>הערה :יהתיק בתכנית העבודהי*י*. ניתן לקבל רשימה של תיקים שלא עברו ניתוב שלב ב' בשנה קודמת

בשאילתא IDOC רשימה 41.<br>כפי שצוין בסעיף 1.2 לעיל אין צורך לנתב את כל הדוחות. להלן הקריטריונים לבחירת הדוחות שינותבו השנה.

- 
- 
- -
- -
	-
- 1. דוחות בתיקים שלא נותבו בשנה שעברה.<br>2. דוחות עם החזרים מעל 32,000 ש״ח לשנת המס 2006.<br>3. דוחות עם החזר בעקבות שידור רווח הון מניירות ערך.<br>4. דוחות עם מחזורים גבוהים.<br>5. דוחות עם קודים המצביעים על ליקויים בניהול ספרים.<br>5

- -
- בדוחות אלה לא תופיע הערה הנוגעת לניתוב בשאילתא INTV.<br>9. דוחות עם הכנסות ומס זר.<br>10. מפעלים מאושרים.<br>11. דוחות של מפעלים מוטבים בהם הודיעה החברה על ׳׳שנת בחירה׳׳<br>(ראה סעיף 6.7.).<br>12. דוחות נוספים על פי שיקול דעתו של הרכז
	-

3.2 – במהלך הניתוב יסקור הרכז את הדוחות הכספיים, נספחיהם, דוחות<br>התיאום והצהרות-הון שהוגשו, ויבצע השוואה בין נתוני הדוחות הנ״ל<br>לנתונים הרלוונטיים בשאילתות .כפי שפורט לעיל.

לפני קבלת ההחלטה על המשך הטיפול השומתי בתיק והטיפול בהחזרי מס, רצוי לבקש מהנישום הבהרות ופירוטים לגבי נושאים שונים שעלו במהלך הניתוב. לאחר קבלת ההבהרות וההסברים, יש לשקול שוב את<br>ההחלטה לגבי שילוב התיק בתוכנית העבודה.

- 4.1.1 בחירת שדה לתוכנית העבודה תיעשה על-ידי רכז החוליה בהתאם **שילוב תיקים בתכנית העבודה בבחירת שדה 4.1 .4 שילוב תיקים בתכנית העבודה**
- 4.1.2 בתיקי נישומים יחידים ששולבו בתוכנית העבודה יש לבדוק מועד<br>הגשת הצהרת-הון אחרונה, ואם יש צורך, יש לשלוח דרישה<br>להצהרת-הוו.

המידע לגבי דרישות של הצהרות הון והגשתן מוצג בשאילתא IPAR,<br>במסך הראשי. מידע מלא על דרישות של הצהרות הון ניתן לראות בשאילתא AHAZ.

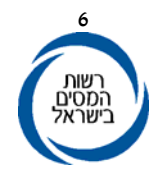

- 4.1.3 בחירת תיקים נכונה הינה בעלת חשיבות ראשונה במעלה, ומאפשרת<br>להתמקד בטיפול בתיקים הראויים לכך.<br>הרכז יוכל לשקול את אופן הטיפול בתיקים שנמצאו ראויים לשילוב
	-
	- בתוכנית העבודה, באחת מהאפשרויות הבאות :<br>- טיפול בחוליה במתכונת ביקורת מקוצרת.<br>- טיפול בחוליה במתכונת ביקורת מדגמית (מדגם בחוליה).<br>- פוטנציאל להעברה לחוליית מדגם.
		-

בהתאם להוראת ביצוע 3/2007 התגמול לתיקי מדגם בחוליה יהיה<br>בהתאם לטבלת הזמנים לתיקים עצמאיים או חברות. פקיד השומה או סגנו יתגמלו את המפקח בזמן נוסף בשאילתת IMNL) אופציה 20).

שאילתא .80 ניתן להסתייע בבחירת שדה ברשימות שיופקו IRCZ תת 4.1.4 בשאילתא

אשר חלקם מחייב שיקולי מטה וחלקם שיקולים של עובדי המשרדים, מתוך הגישה שבחירת תיקים לתוכנית העבודה מורכבת ממכלול שיקולים **שילוב תיקים בתכנית עבודה לשנים הבאות** 4.2 תכלול תוכנית העבודה המותווית מראש הן שיקולי מטה והן התייחסות<br>השטח למידע ולנתונים שהתגלו במהלך ניתוב הדוח.

לצורך כך, נפתחה אופציה בשאילתא INIT המאפשרת למנתב הדוחות לסמן תיקים אשר ברצונו לשלב בתוכנית העבודה לשנים הבאות ואת<br>הסיבות שבגינו ניתנה המלצה זו.

 **.5 הטיפול בדוחות בהם קיים החזר מס**  ההחזר, יש להודיע על כך לנישום, באמצעות סמל הנמקה מתאים בעת 5.1 **אין לעכב יתרות זכות ללא סיבה מוצדקת.** במקרים בהם הוחלט על עיכוב שידור הדוח. יש לפרט במקום המיועד להערות בטופס הדוח השנתי את הסיבה לעיכוב ההחזר.

יש לתת עדיפות בטיפול בדוחות בהם קיימים החזרי מס. למייצגים חולקו<br>מדבקות אדומות אשר מסמנות את הדוחות בהם קיימים החזרים.<br>בתיקי נפטרים (לרבות תיקי 9.1): החזרי מס ישוחררו על פי הנוהל

המקובל רק לאחר שרכז החוליה בדק ובחן את המסמכים המצורפים והשתכנע שיש בהם כדי להכשיר את בעלי החשבון לקבל את ההחזרים (לדוגמה : אימות היותם יורשים ו/או נציגיו האישיים החוקיים של הנפטר<br>לפי סעיף 120 לפקודה).

במקרים בהם קיימת מחלוקת, יש לפנות אל המחלקה המשפטית.<br>5.2 **עיכוב מחצית מסכום יתרת הזכות על פי סעיף 160א לפקודה**<br>פקיד השומה רשאי לעכב את החזר המס ששולם ביתר עד מחצית מסכום<br>ההחזר המגיע לנישום או עד גובה הסכום השנוי במחלוקת ל

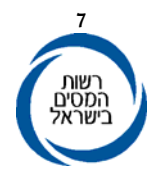

לאחר רישום השגה לפי סעיף 145(א)(2) לפקודה, ניתן בשאילתא 446<br>בתליימ לשדר *ייסכום לעיכוביי, בהתקיים תנאי סעיף 16*0א, וכאמור בסעיף.<br>ניתן לצפות בשאילתא 002/146 בסכום ההחזר המעוכב ובסיבת עיכובו.<br>בשאילתא 002/175 ניתן לקבל רשימה

2581 לחברה מכתב נילווה בו יפורטו המסמכים החסרים. שידור<br>ההנמקה יגרום לעיכוב החזר במקרים שקיימת יתרת זכות.<br>במקרה זה יודפס בהודעת השומה:

ייעפייי סעיף 159א(ב) לפקודת מס הכנסה לא תוחזר יתרת המס מאחר<br>שהדוח שהגשת אינו מבוסס על מסמכים נאותים.

עפ"י סעיף 131(ו) לפקודת מס הכנסה, אם לא תמציא מסמכים נאותים, כנדרש, רשאי פקיד השומה לא לראות במסמך שהגשת כדוח<br>שהוגש עפ״י פקודת מס הכנסה״.

ב. הנמקה 37

יש להשתמש בהנמקה זו כאשר דוח התיאום האינפלציוני לא נערך או לא הוגש על פי הטפסים המתאימים. שידור ההנמקה יקלוט את<br>השומה העצמית (00) כדוח סתמי.

במקרה זה יודפס בהודעת השומה :<br>״דוח התאום האינפלציוני שהוגש על ידך מהווה דוח סתמי מאחר ולא<br>נערך עפ״י הטפסים שנקבעו ע״י הנציב. עליך להגיש את הדוח מיידית<br>בטפסים המתאימים״.

במידה ולאחר זמן סביר לא הוגש דוח התאום האינפלציוני, יש לבטל הגשת הדוח ולראות בדוח זה כדוח שלא הוגש.

# ג. <u>- סמל הנמקה 81 – עיכוב שחרור החזרי מס בעקבות אי הגשת דוחות</u><br><u>שנתיים</u><br>במקרים בהם הנישום לא הגיש דוחות שנתיים, שהיה חייב בהגשתם,

ישקול הרכז אם יש לעכב שחרור יתרת זכות (אם קיימת) באמצעות סמל הנמקה .81

נוסח ההנמקה שתופיע בהודעה לנישום: "עפ"י סעיף 159א(ב1) לפקודת מס הכנסה לא תוחזר יתרת המס מאחר שלא הגשת דוחות כפי שנדרשת עפ״י סעיף 131(א) לפקודת מס הכנסה. לפרטים נא לפנות<br>למשרד השומה״.

בשאילתא INTV מופיעה הערה אם הנישום לא הגיש דוחות לשנים קודמות. ובשאילתא ITAM ניתן לראות את הנתון למספר שנים.

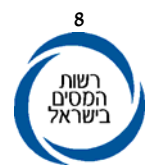

ד. <u>סמל הנמקה 55 – עיכוב שחרור החזרי מס בעקבות אי הגשת דוחות</u><br><u>אחרים</u><br>במקרים בהם הנישום לא הגיש דוחות (שאינם הצהרת הון), שנדרשו

ממנו לפי סעיף 1)135), ישקול הרכז אם יש לעכב שחרור יתרת זכות<br>(אם קיימת) באמצעות סמל הנמקה 55. נוסח ההנמקה שתופיע בהודעה לנישום: **"עפ"י סעיף 159א(ב1) לפקודת מס הכנסה לא תוחזר יתרת המס מאחר שלא הגשת דוחות** ה. **לפנות למשרד השומה". כפי שנדרשת עפ"<sup>י</sup> סעיף 135(1) לפקודת מס הכנסה. לפרטים נא**

החזר מס של נישום שלא הגיש הצהרת הון, וחלף המועד להגשתה,<br>יעוכב באופן אוטומטי. בהודעת השומה תודפס הודעה מתאימה. מקרים אלה יסומנו במערכת התליימ בסיבת עיכוב 108, עיכוב הניתן<br>להסרה בשאילתא 446 במערכת התליימ.<br>רכז החוליה יוכל להסיר העיכוב אם מצא כי אין מקום לעיכוב ההחזר<br>בנסיבות המקרה.

# 5.4 פ**ירוט ההרשאות לאישור החזרי מס בעקבות דוחות שהוגשו לשנת מס**<br>2**006:**<br>השומה ועדכונה בשע״מ.<br>השומה ועדכונה בשע״מ.<br>יותרות זכות בסכומים שאינם עולים על 16,000 ₪ יוחזרו ללא אישור

- - רכז בתיקים שאינם חייבים בניתוב.
- 3. יתרות זכות בסכומים העולים על 9,000 ש״ח וקטנים מ- 32,000 ש״ח,<br>13 בתיקים החייבים בניתוב, יושהו ע״י שע״ם לפרק זמן מסוים (כ-30 יום), על מנת שתהא לרכז שהות לנתב את הדוחות (שידור INIT/
- ISUM).<br>4. יתרות זכות בסכומים העולים על 32,000 ש״ח וקטנים מ- 160,000 ₪<br>מוחזרות באישור הרכז. הרכז יכול לאשר החזרי מס באחת משתי<br>דרכים כדלקמן :
	- שידור הניתוב בעצמו בשאילתא INIT) ניתן לעבור ל- INIT גם ישירות מ- IPAR).
- שחרור ההחזר בשאילתא 446 בתל״מ (002), כאשר הרכז לא שידר<br>את הניתוב.
- 5. לשחרור יתרות זכות בסכומים הגבוהים מ- 160,000 ₪ נדרש גם אישור<br>פקיד השומה או סגנו.

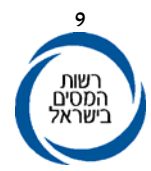

על אף האמור לעיל, בסוג תיק 9.1؛ בשלב הדו״ח, מעוכבים החזרים על פי<br>סמל הנמקה מתאים.

רכז. בסעיפי שומה אחרים – יתרות זכות עד לסך 9,000 ₪ יוחזרו ללא אישור

**הסכומים שצוינו נכונים ליום <sup>ה</sup>- 1.1.2005 ומתואמים לפי שיעור עליית** 

המדד.<br>שחרור החזרים בדוחות והשגות שהתיישנו<br>נקבעו מהלכים לשחרור יתרות זכות המעוכבות במערכת התל״מ. להלן<br>פירוט הכללים לאישור החזרי מס בדוחות והשגות.<br>**שחרור החזרים כמפורט להלן יגרום לכך, שיתרות הזכות יעברו לתהליך**<br>א**ישור כמקוב** 

- 
- א. | הנמקה 75.<br>|ב.||סיבות עיכוב ניהול ספרים (781, 782, 783, 582, 791, 791).<br>|ג.||סיבת עיכוב 109 סעיף שומה 00 בתיקי 9.1.
	-

יתרות זכות לשנות המס 1996 ואילך, ישוחררו בתום 3 שנים מתום<br>השנה שבה הוגש הדוח. יתרות זכות לשנות המס עד 1995 (כולל), ישוחררו בתום 4 שנים

מתום השנה שבה הוגש הדוח.<br>2. סעיף שומה 17 (דוחות לאחר סעיף שומה 04)

יתרות זכות בדוחות שהוגשו לשנת מס 2002 ואילך, ישוחררו בתום 4<br>שנים מתום שנת המס בה הוגש הדוח. יתרות זכות בדוחות עד לשנת מס 2001 שהוגשו מיום ה- 18.7.97,<br>ישוחררו בתום 3 שנים מתום השנה שבה הוגש הדוח.<br>3. השגות – סעיף שומה 15

יתרות זכות בהשגות שהוגשו לשנת המס 2002 ואילך ישוחררו בתום<br>3 שנים מתום שנת המס שבה הוגש הדוח או שנה מתאריך ההשגה –<br>המאוחר מביניהם.<br>ישוחררו תוך שנה מיום ההשגה.

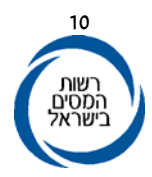

# הארכת תקופת שומה

לאור תיקון 134 לפקודה נוספה אופציה חדשה בשאילתא ISGA באמצעותה ניתן לבצע הארכת תקופת שומה בהתאם לאמור בסעיפים<br>145(א)(2), 152(ג) ו-167. לביצוע הארכת השומה יש לפנות למחלקה המקצועית.

מועד התיישנות ניתן לראות ב- ITAM, במקש F6 בשנה המתאימה.<br>**במקרים הבאים לא יוחזרו יתרות זכות:** 

- 
- 
- .3 הנמקות <sup>55</sup> <sup>ו</sup> 81 (אי הגשת דוחות, תיקון 114). .2 הנמקות ,20 ,89 .77 .1 סעיף שומה .04 5.5 **במקרים הבאים לא יוחזרו יתרות זכות:**

# **.6 השגות על שומות 04**

,04 רק אם יוגש דוח לגבי אותה שנה. עפ"<sup>י</sup> תיקון <sup>134</sup> לפקודה נקבע כי החל <sup>מ</sup>- 1.7.2003 תרשם השגה על שומת **6.1 שידור הדוח** 

בעת שידור דוח שהוגש, כאשר במרשמי שע״מ קיימת שומה 04, יש לשדר<br>קוד 17 בשדה ״סעיף השומה״.

השומה ששודרה היא "שומה בהמתנה". כל עוד לא תאושר השומה בניתוב שלב בי באמצעות שאילתא ISHR, לא תישלח כל הודעה לנישום ולא<br>יעודכנו נתוני השומה במערכים אחרים (חיוב המס, מקדמות, קנסות וכו׳).

במקרים בהם לא ישדר רכז החוליה את החלטתו (אישור/אי-אישור)

תאושר השומה באופן אוטומטי לאחר שיחלפו 60 יום מיום שידור<br>ה׳׳שומה בהמתנה״.<br>**מיתוב הדוח**<br>מיי הרכז בהתאם להוראות סעיף 150 לפקודה.<br>עיי הרכז בהתאם להוראות סעיף 150 לפקודה.

ניתוב דוחות שלב <sup>ב</sup>' לגבי דוחות אלה הוא גם החלטה בהשגה, ולכן יבוצע ע״י רכזי החוליות בלבד (גם במקרים בהם ישנו נתב נוסף בחוליה). יש<br>לרכז דוחות אלה בנפרד ולהעבירם לרכז החוליה לאחר שידורם.

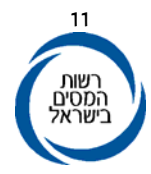

אישור הרכז בשאילתה ISHR, מהווה גם ניתוב הדוח ומחליף לצורך זה את השאילתא INIT. בעקבות האישור, תתעדכן ״השומה בהמתנה״ בכל<br>המערכים בשע״מ ותישלח הודעה מתאימה לנישום.<br>במקרים בהם החליט הרכז לא לאשר את הדוח שהוגש כהשגה על השומה,

עליו לציין זאת בשאילתא ISHR.<br>במקרים אלה יש לשדר שומה 04 חוזרת ולהודיע לנישום בכתב כי ההשגה<br>שהגיש על שומה 04 נדחתה.<br>**7. בדיקת תקינות הדוח, השידור ותיקון ליקויים** 

# **.7 בדיקת תקינות הדוח, השידור ותיקון ליקויים**

בשלב ראשון, על הרכז לוודא כי הנתונים ששודרו (ע"<sup>י</sup> המשדר במשרד או **7.1 תקינות השידור**  ע״י המייצג) תואמים למדווח בדוח הנישום, וכי נערכו ההתאמות<br>הנדרשות עפ״י החוק במקרה הצורך.<br>7**.2 שידור הניתוב ותוצאותיו** 

# **שידור הניתוב ותוצאותיו**

כאמור לעיל, יש לשדר את הדוח לפני ביצוע ״ניתוב שלב ב׳״ (עם ״000״<br>בשדה סמל הנתב) .

- א. ניתן לעבור לשאילתא INIT מהשאילתא IPAR . מעבר זה מקל על עבודת הנתב בכך שהוא מאפשר את ביצוע כל תהליך הניתוב בכניסה אחת לתיק משלב העיון בנתונים השונים (סעיף 2 לעיל) ועד לשידור הניתוב בשאילתא
	- ב.

המתאימים. בשידור שומה מתוקנת יש להשתמש בשדה <sup>125</sup> ולשדר את הקודיםבשלב הניתוב <sup>ע</sup>"<sup>י</sup> הרכז יש לשדר תוצאות הניתוב כדלקמן: INIT.

שדה 125 – בשידור דוח שלא בפעם הראשונה, בעקבות כל תיקון דוח<br>חובה לשדר בשדה זה :<br>**קוד 1 -** התיקון בוצע ביוזמת הנישום לדוגמא : הוגשו מסמכים נוספים,<br>גם אם הדבר נעשה עפ״י בקשת המשרד.

**קוד 2 -** התיקון בוצע ביוזמת המשרד לדוגמא ּ תיקון טעות בשידור, גם<br>אם הדבר נעשה עפ״י בקשת הנישום.<br>**בהודעת השומה הנשלחת לנישום יצוין מי יזם את התיקון.**<br>אם מצא הנתב מקום לשנות פרט בנתוני הדוח ששודרו, יש לשדר התיקון

לרבות סמל הנתב, בשאילתא ISUM בלבד. במקרה זה תישלח הודעת<br>שומה חדשה לנישום.<br>יש לציין מי הגורם שיזם את תיקון השומה בשדה 125.

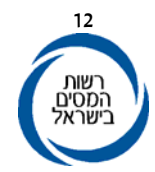

במקרים בהם ניתן לתקן את השומה העצמית בהתאם לסעיף 145(א)(3) **7.3 תיקון שומה עצמית לפי סעיף 145(א)(3)** לפקודה, על הנתב לתקן את הסעיפים ולשדר את השומה העצמית המתוקנת עם קוד הנמקה .56 רצוי לקבל הסכמת הנישום לתיקונים

שנעשו.<br>התיקונים יירשמו בטופס הדוח, בחלקים המיועדים לשימוש המשרד. בשדות ריקים יש לרשום את מספרי השדות והסכומים הנכונים ולשדרם<br>בהתאם.

ליקויים שנתגלו והנישום הסכים לתקנם, ישודרו בשדה 098, בנוסף<br>לתיקון שדות ההכנסה.

הואיל והמועד לעריכת תיקונים כאמור מוגבל לשישה חודשים מיום<br>קבלת הדוח, יש לבצע תיקונים אלה מוקדם ככל האפשר.

בעת הטיפול בדוח המוגש לשנה בה נתפס הנישום באי רישום תקבול, או אי ניהול פנקסים (קודי ניהול ספרים ,1 6 או 7), יפעיל פקיד השומה במסגרת שידור הדוח את הסנקציות המוטלות מכוח הפקודה וחוק<br>התיאומים (ראה הו״ב 22/93).<br>את הסנקציות בגין ספרים בלתי קבילים ניתן להפעיל רק כאשר אין

לנישום זכות ערעור על קביעת אי-רישום התקבול, או כאשר הוא חייב בניהול סרט קופה רושמת ולא ניהלו (ואף לא ניהל תחליף מתאים כשובר קבלה או חשבונית), או אם חייב בניהול פנקסים בשיטה הכפולה ולא עשה כן והנישום לא ערער על קביעה זו לפי סעיף 130 לפקודה, או בכל מקרה<br>אחר בו הקביעה שהספרים בלתי קבילים הינה סופית.

7**.4 ליקויים אחרים בדוחות**<br>במקרה שנתגלו ליקויים שפקיד השומה אינו רשאי לתקן לפי סעיף<br>145(א)(3) במהלך הניתוב, ולאחר פניה לא ניתנה הסכמה ע׳׳י הנישום ו/או<br>מייצגו לתיקונים, ישודר סכום ההכנסה שבמחלוקת בשדה 090.

ליקויים שנתגלו ולא תוקנו ולא ניתן להם ערך כספי בעת הניתוב ידווחו

ע״י שידור הספרה 1 בשדה 033 בדוח יחיד ובשדה 016 בדוח חברה (יירשם<br>בשדה ריק).<br>להלן דוגמאות לתיקונים שניתן לבצע בשלב הדוח, רק אם נתקבלה לכך<br>הסכמת הנישום :<br>1. \_ שינוי סוג חישוב המס מחישוב נפרד לחישוב מאוחד.<br>2. \_ הוספת הכנסות ע

- 
- 

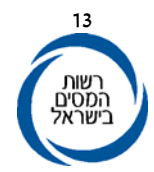

# **7.5 הגשת דוחות לא מבוקרים על ידי חבר בני אדם**

סעיף 131لג) לפקודה קובע בין היתר כי דוח שהוגש לפקיד שומה יהיה<br><u>מאושר</u> בידי רואה חשבון – ראה בענין זה הוראת ביצוע 27/91 הקובעת כי<br>דו״ח בלתי מאושר (בלתי מבוקר) יראוהו כדו״ח שלא הוגש. בקרוב תצא הוראת ביצוע חדשה המסדירה את הטיפול בדוחות של חברות שמוגשים עם חוות-דעת שאינה בנוסח האחיד (חלקה) וכן טיפול<br>בדוחות בלתי מבוקרים.<br>*7.6* – מפ**עלים מוטבים ומפעלים מאושרים** 

מרשות שלטונית כלשהי אלא לעמוד במכלול תנאים ולהגיש טופס <sup>900</sup> <sup>ו</sup>- מפעל מוטב כהגדרתו בחוק לעידוד השקעות הון אינו חייב לקבל אישור מפעל מוטב **מפעלים מוטבים ומפעלים מאושרים**  .901

יש לנתב כאמור בסעיף 3.1 את כל הדוחות בהם מודיעה החברה על יישנת<br>בחירהיי ולבחון את אזור הפיתוח בו ממוקם המפעל על פי המדווח בדוח.<br>החברה מחויבת לדווח בשנת הבחירה על אזור הפיתוח על גבי טופס 900. במידה שאזור הפיתוח שנקבע לאותו אזור שונה מזה המדווח על ידי<br>החברה, יש לשגר מכתב לחברה, ולברר העניין.

סיווג יישובים ואזורי תעשייה לאזורי הפיתוח מוסדר בצו לעידוד השקעות<br>הון. הסיווג כאמור מעודכן בצו מעת לעת, בהתאם להחלטות הממשלה.<br>לצורך בחינת מיקום המפעל ובדיקת אזור הפיתוח בו הוא ממוקם ניתן להיעזר באתר האינטרנט של משרד התעשייה, המסחר והתעסוקה בכתובת :

עדי עפ״י (www.moital.gov.il) תת תיקיה – (ראשי>אגפים>השקעות בישראל>ישובים עפ״י<br>אזורי עדיפות).

<u>מפעל מאושר</u><br>במקרים בהם נדרש אישור של מינהלת מרכז השקעות לצורך ניצול הטבות מס עפ"י חוק עידוד השקעות הון, יש לבדוק אם קיים בתיק או בדוח החברה ׳יאישור ביצוע׳י, ואם נערכו כל החישובים הדרושים המתחייבים<br>מכתב האישור וההוראות הספציפיות בחוק העידוד כאמור.<br>**לא <b>תינתנה הטבות במס ללא ׳׳אישור <b>ביצוע׳**׳.

דוחות של נישומים (יחידים וחברות) שבהם דווח על הפסקת פעילות **הפסקת פעילות עסקית 7.7** העסקית, יסווגו כתיקים בלתי פעילים (9.6 או 7.7 בציון שנת מס אחרונה<br>לגביה על הנישום להגיש דוח) ויטופלו בהתאם.

לגבי נישומים יחידים יש לבדוק אם יש מקום להעברת התיק לחוליית חברות במקרה שהנישום הפך למנהל, בעל שליטה בחברה, או לחולית<br>שכירים, ולשנות סוג התיק בהתאם.<br>לגבי חברות. יש לבחון אם מדובר בהפסקת פעילות והעברת פעילות לחברה

אחרת, מסיבות של התחמקות מחובות מס וסנקציות על פי הפקודה.<br>במקרים אלה יש לפעול בהתאם להו״ב 29/94.

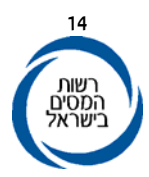

# **7.8**

**פתיחת תיק לבעל שליטה**<br>במקרים בהם שודרו דוחות לחברות פעילות, אשר לבעלי השליטה בהם (או<br>בני זוגם) אין תיקים פעילים, יש לפתוח תיק לבעלי השליטה.

# **7.9 סיוע לגביה בקביעה נכונה של מקדמות**

- 7.9.1 קביעה נכונה של המקדמות מאפשרת גביית המס בסמוך למועד<br>היווצרות ההכנסה. לעיתים אי גביית המס בשלב המקדמה תביא<br>לאובדן המס בכלל, זאת בנסיבות של הידרדרות מצב העסק וכד׳.
- דוח מבוצע מהלך אוטומטי של הגדלת המקדמות שנקבעו, זאת 7.9.2 בהתאם להוראות סעיף 180(ב)(1) לפמ"ה, במהלך השנה, עם קליטת
- 7.9.3 לעיתים, קיים מידע לכאורה, הנלמד מהדוח השנתי שהוגש או<br>מהדוחות הכספיים המצורפים אליו ממנו עולה לאחר שיקול דעת<br>הרכז כי יש מקום להגדלת המקדמות.<br>לדוגמה :

- א. ישנם פרויקטים שהרווח בגינם אמור להיות מדווח בשנה<br>העוקבת או בשנה שלאחריה.<br>ניכרת מגמה של מעבר מהפסד לרווח.
	-
	-

ב. ניכרת מגמה של מעבר מהפסד לרווח.<br>ג. עומד לחול שינוי מהותי בגורמים המשפיעים על חישוב המס.<br>בנסיבות כאמור, בהן סבור הרכז כי יש מקום להגדלה יזומה של<br>המקדמות, עליו לפנות, לאחר שידור הדוח וניתובו, לגובה הראשי

ולתאם זאת עמו.<br>בעניין זה ראה גם הוראת ביצוע גביה 7/2004 מיום 2.6.2004<br>1.9.4 בניתוב דוח עם הפסד כשיש דיווח על הוצאות עודפות ואין דיווח על<br>7.9.4 בניתוב דוח עם הפסד כשיש דיווח על הוצאות עודפות ואין דיווח על

מקדמה, יש להעביר את המידע לרכז הניכויים על מנת לחייב<br>במקדמה בגין הוצאות עודפות.

## **.8 אחריות**

פקידי שומה, סגני פקידי שומה, רכזי חוליות ונתבי שלב <sup>ב</sup>' אחראים לביצוע הוראה זו.

# **ב ב ר כ ה**

# **רשות המסים בישראל**

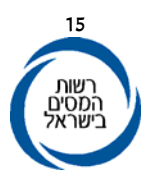

# **נספח 1**

# **שאילתא IPAR - דברי הסבר**

# **א. כללי**

השאילתא מיועדת לשמש כלי עזר לנתב שלב <sup>ב</sup>' וכן במהלך שלב <sup>ה</sup>"טרום ביקורת". בשאילתא

- 
- מוצגים נתונים משומות הנישום המיועדים לסייע בעת קבלת החלטות על המשך הטיפול<br>השומתי בתיק והטיפול ביתרות זכות.<br>מסכי השאילתא:<br>1. מסך הכניסה תפריט.<br>2. מסך האשי: מציג נתונים לשש שנות מס על מחזורים, הכנסות, ניהול ספרים ועוד.<br>2.
- 
- 
- 5. השוואת הכנסות מעסק בדוח ובשומה : במסך נתונים על ההכנסות מעסק והמחזור<br>במשך שנות המס האחרונות.

# **ב. מקשי מעבר (PF (במסכי השאילתא**

בתחתית המסך בכל אחד ממסכי השאילתא, מופיע פירוט של מקשי PF פעילים באותו<br>מסך בציון ייעודם.

# **ג. מעבר לשאילתא INIT**

 לאחר השלמת הניתוב, ניתן לעבור לשאילתא INIT ובה לשדר את הניתוב. את המעבר לשאילתא INIT, ניתן לבצע מהמסך הראשי הראשון בלבד (ע"י סימון שנת המס המנותבת + 6PF(. החזרה מהשאילתא INIT לשאילתא IPAR , תהיה למסך הכניסה של השאילתא IPAR) ללא מספר תיק, כדי להמשיך לניתוב התיק הבא).

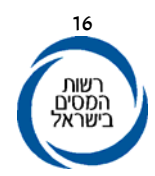

להלן דברי הסבר מפורטים למסכי השאילתא:

כללי .2 **מסך ראשי** .1 **מסך הכניסה** - תפריט.

הנתונים מוצגים בטבלה, לפי שנות מס. בשאילתא מוצגות בסך הכול שש שנות המס האחרונות. הנתונים פרושים על פני שני מסכים, ביניהם ניתן לדפדף על-ידי 7 PF / .PF8

<u>בכותרת המסד</u> מופיעים נתוני זיהוי של התיק<sub>∶</sub> מספר התיק, שם הנישום, סוג תיק<br>נוכחי, שם מייצג ויתרה במס הכנסה.

בכותרת מצוין האם התיק נמצא בתוכנית העבודה בשנת הניתוב. אם התיק הוקצה<br>למפקח, יצוין סמל המפקח שהתיק הוקצה על שמו.

# **ד. להלן הנתונים המופיעים לגבי כל אחת משנות המס:**

- .1 סוג תיק לשנת מס (ענף כלכלי)
	- .2 סעיף שומה והנמקה

יצוין סעיף השומה האחרון ששודר לשנת המס. קוד ההנמקה מופיע בסוגריים.

**.**<sup>3</sup>קודי ניהול ספרים:

יופיעו שלושה קודי ניהול ספרים החמורים ביותר בכל שנת מס, לפי סדר חומרתם. בטבלה יופיעו שלוש ספרות לגבי כל ביקורת: שתי הספרות הימניות מציינות את מספר התפיסות (אם היו יותר מאחת), הספרה השלישית מציינת את קוד ניהול<br>הספרים שנקבע.<br>4. מחזור עסקאות שדווח למע*יי*מ

יופיע המחזור, כפי שדווח על ידי הנישום למע"<sup>מ</sup> כמחזור עסקאות.

5**. מחזור הכנסות למס הכנסה**<br>מחזור שדווח על ידי הנישום ושודר בדוח השנתי או בשומה, לא כולל מע״מ.<br>פירוט השדות מהם נשאב הנתון :

שדה 293 - מחזור בעסק העיקרי, לא כולל מע״מ.

<u>ליחיד</u> 593 שדה 293 - מחזור בעסק העיקרי, ל<br><u>לחברה</u> 194 - דיחזור לא כולל מע׳ימ

 .6רווח גולמיהנתון הוא הרווח הגולמי מהעסק העיקרי

לחברהליחיד הסכום ששודר בשדה <sup>088</sup> הסכום ששודר בשדה<sup>195</sup>

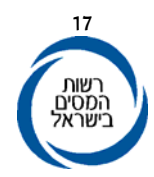

- ליחיד .7הכנסה חייבת/הפסד נצבר
- סך כל ההכנסות החייבות מעסק (לפני ניכויים אישיים) של "בן הזוג הרשום״ ובן/בת הזוג. אם אין הכנסות חייבות כאמור, ויש הפסד מעסק<br>להעברה, יוצג סכום ההפסד מעסק או משלח יד, להעברה לשנה הבאה -

לחברה

שדה 079.<br>הסכום ששודר בשדה 020 (הכנסות רגילות). אם אין הכנסות חייבות בשדה<br>זה ויש הפסד להעברה, יופיע הסכום בשדה 086.

ליחיד בלבד. אם נדרשה הצהרת הון, יופיע תאריך הדרישה וציון אם הוגשה או לא .8הצהרות הון שנדרשו**:**  ("יש" או "אין" בהתאמה). המידע יופיע בעמודה של שנת המס שהדרישה נשלחה

לגביה.<br>9. <u>הכנסה / הפסד שוטף</u><br>מידע זה מציג את ההכנסה או ההפסד שנוצרו בשנה השוטפת בנטרול השפעת<br>הפסדים משנים קודמות .

הכנסה חייבת/הפסד מועבר בתוספת הפסד מועבר משנה קודמת (אם היה). כאשר מדובר בנישום עליו חל פרק ב' לחוק התיאומים, ייווסף ההפסד המועבר משנה קודמת, כשהוא מתואם. התיאום יעשה לפי מדד חודש דצמבר השנה לעומת מדד<br>חודש דצמבר בשנה הקודמת.<br>כאשר מדובר בנישום אחר ייווסף ההפסד הנומינלי משנה קודמת .

קיים אחד מקודי ניהול ספרים**:** ,1 6 או <sup>7</sup> בשנה שהטיפול בה עומד להסגר.בתחתית המסך יופיעו הערות במקרים הבאים: .10 הערות/ נתונים משתנים

הסכום הכולל של ההחזרים המעוכבים בתיק עולה על 30,000 ₪ ליחיד או 50,000<br>לחברה (הסכומים ממודדים לפי ערכי 12/1996).<br>ישנם סכומים להעברה משנת המס הקודמת בסעיפים הבאים : ניכוי בשל אינפלציה,<br>הפיעו הערות יופיעו רק כאשר קיים מידע

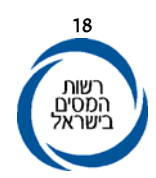

# **ה.**

- *י.* <mark>ניתוח השוואתי באחוזים</mark><br>1. הטבלה מציגה ניתוח באחוזים של נתונים הלקוחים מדוחות הנישום, כפי<br>שעודרו, ביחס למחזור ההכנסות המדווח למס הכנסה (לא כולל מע״מ) .<br>2. <u>מחזור עסקאות שדווח למע״מ</u><br>היחס באחוזים בין מחזור מע״מ למחזור
	-

נתון זה בדוחות הנישום. בשנה בה אין מידע לגבי נתון זה, לא ניתן להציג את שאר הנתונים בהשוואה אליו והעמודה כולה תהיה ריקה.

4. <u>- רווח גולמי</u><br>היחס באחוזים בין הרווח הגולמי למחזור מס הכנסה<br><u>רווח גולמי</u><br>מחזור מ*יי*ה

5. – <u>הכנסה חייבת / הפסד להעברה</u><br>-<br>היחס באחוזים בין ההכנסה החייבת או ההפסד המועבר למחזור מס הכנסה .

.<br>היחס באחוזים בין החס הכנסה ההכנסה .<br>היחס באחוזים בין ההכנסה או ההפסד השוטפים למחזור מס הכנסה .<br>הכנסה/הפסד שוטף .<br>הכנסה/הפסד שוטף .

מחזור מס הכנסה<br>7. תשלומים לבעלי מניות ( לחברה בלבד )

הכנסה . סך התשלומים כפי ששודרו בשאילתא <sup>214</sup> <sup>I</sup> כשהם מחולקים במחזור מס

כגוף כלכלי אחד . מידע זה משקף את שיעור ההכנסה השוטפת שהפיקו החברה ובעלי מניותיה .8 סך שוטף <sup>+</sup>בעלי מניות ( לחברה בלבד) הכנסה שוטפת או הפסד שוטף ( ראה סעיף 6) בתוספת תשלומים לבעלי מניות (ראה סעיף 7 ), מחולקים במחזור ההכנסות למס הכנסה .

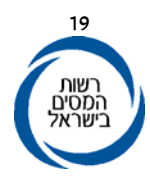

9. שינויים ריאליים במחזור<br>מידע זה משקף את השינוי הריאלי במחזור הנישום לאורך השנים .<br>מחזור השנה השוטפת מחולק במחזור הממודד של שנה הקודמת\*.<br>מחזור ממודד של שנה קודמת- מחזור ממודד של שנה קודמת\*<br>צמבר של השנה השוטפת, ומחולק במד

# .10 הערות כלליות

הנתונים המופיעים בטבלה הינם באחוזים. רמת הדיוק היא של ספרה אחת<br>לאחר הנקודה. כאשר לא ניתן לחשב נתון, השדה בטבלה יהיה ריק . כאשר מופיע 999.9% הנתון מצביע על יחס שווה או גדול מפי 10 .

יחיד: חברה: הפער ביניהם. במסך מוצגים נתונים מדוח הנישום, מהשומה האחרונה שנערכה לו ואחוזי .11 **נתונים נוספים מדוח ושומה לשנת מס**

<u>חברה :</u> - פירוט ההכנסות השונות במסך אחד ויתר הנתונים במסך השני.<br><u>יחיד : -</u> - הפרדה בין הכנסות ״בן הזוג הרשום״ והכנסות בן/בת הזוג.<br>12 - - <mark>השוואת הכנסות מעסק בדוח ובשומה</mark>

במסך מופיעים סעיף השומה האחרון לכל שנת מס, נתוני המחזור וההכנסה מעסק בדוח ובשומה האחרונה ששודרה. הנתונים מוצגים לשש שנות המס<br>האחרונות (כל שנה מוצגת בשורה). בעמודה השמאלית מוצג אחוז הפער בין ההכנסות מעסק בדוח לבין ההכנסות<br>מעסק בשומה.

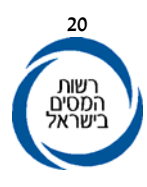

# **נספח <sup>2</sup>**

# **שאילתא (62) MALL - דברי הסבר**

# .1 **מענקים ופיצויים**

- נושאי המידע הכלולים בסעיף זה הינם: <sup>א</sup>**.** 
	-
	-
	-
- .5פיצוי פרחיםאסון טבע.4 פיצוי אסון טבע מידע על פיצויים שמקבלים החקלאיים בגין.3 פיצוי הדרים.2 מענק חקלאות.1מענק השקעה
	-
- ב. בטבלה יופיעו סכומי המענקים או הפיצויים שקיבל הנישום בשנים<br>הרלוונטיות.
	- ג. .2 **אי התאמה בענף כלכלי** פיצויי מלחמת לבנון השניה – פירוט נוסף מופיע בשאילתא DF.

במקרים בהם קיים מידע מודיעיני על פעילות הנישום שאינה מתאימה לענף<br>הכלכלי שבו הוא מסווג תופיע הערה המפרטת את המידע הקיים.<br><u>לדוגמא</u> : קיים מידע על קנית תמרוקים והענף הכלכלי של הנישום הוא בניה<br>3. **נתוני מודיעין** 

- .4 מוטבי חשב כללי.3 רכב יוקרתי.2 ייפוי כח לרכב נתוני ביטוח לאומי .1 <sup>א</sup>.נושאי המידע הכלולים בסעיף זה הינם:
	- - -
		- -
			-
	- -
- 5.<br>6. מידע מילולי<br>7. פסקי דין אזרחיים<br>8. מפעל מאושר מידע על שחקני כדורגל וכדורסל בליגות<br>9. חוזה ספורטאים מידע על שחקני כדורגל וכדורסל בליגות הלאומית והארצית וכן על מאמני כדורגל וכדורסל בליגות
- העיליות.<br>ב. כאשר קיים מידע מודיעיני לגבי <u>אחד</u> מהנושאים הנ״ל, תופיע <u>כל</u><br>הטבלה.

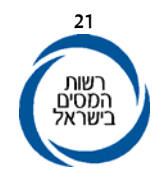

- האפשרויות הבאות: ג.הנושאים ערוכים בטבלה כאשר בעמודה השמאלית תצוין אחת משלוש
- $\lambda$ .1 **חדש** - כאשר קיים מידע לגבי הנושא שהוזן לשע״מ בשנתיים<br>שקדמו ליום השימוש בשאילתא. אבחנה זו תיתן לנתבים אינדיקציה לגבי רמת העדכון<br>של המידע.
- $\lambda$ .2 **יש** - כאשר קיים מידע לגבי הנושא שהוזן לשע״מ והוא אינו<br>חדש.
	- $\lambda$ . 3  **-** כאשר לא קיים מידע לגבי הנושא. חדש.
- ד. ניתן לקבל מידע מפורט יותר לגבי כל אחד מהנושאים הנ"<sup>ל</sup> <sup>ע</sup>"<sup>י</sup> סימון תו והקשת ENTR.<br>4. **- רמת חיים**

- <sup>א</sup>.נושאי המידע הכלולים בסעיף זה הינם:
	-
	-
- **בניה** .3 **רשיונות**-.2 **יחידת קלאב הוטל** .1 **יחידת נופש בחו"<sup>ל</sup>** 3. **רשיונות-** רשיונות בניה הניתנים ע״י וועדת בניין ערים מקומית<br>**בניה ל**בניה עצמית, שינוי מבנה וכדומה.<br>4. מ**ידע -** מידע מגוון על רכישות מוצרי יוקרה כגון : רהיטים, כלי<br>**רמת** נגינה, וידאו וכו׳ ועריכת
- **חיים** מידע מגוון על רכישות מוצרי יוקרה כגון: רהיטים, כלי
- **שייט** .5 **כלי** מידע ממשרד התחבורה על בעלים נוכחים וקודמים של<br>כלי שייט.
	- <sup>ב</sup>.כאשר קיים מידע מודיעיני לגבי אחד מהנושאים הנ"ל, תופיע כל הטבלה.

# <sup>ג</sup>. **מבנה הטבלה:**

הנושאים ערוכים בטבלה כאשר בעמודה השמאלית תצוין אחת משלוש<br>האפשרויות הבאות:

- שקדמו ליום השימוש בשאילתא..1<sup>ג</sup> **חדש** כאשר קיים מידע לגבי הנושא שהוזן לשע"<sup>מ</sup> בשנתיים אבחנה זו תיתן לנתבים אינדיקציה לגבי רמת העדכון של .2<sup>ג</sup> **יש** - כאשר קיים מידע לגבי הנושא שהוזן לשע"<sup>מ</sup> והוא אינו המידע.
- חדש.
	-
- <sup>ד</sup>.ניתן לקבל מידע מפורט יותר לגבי כל אחד מהנושאים הנ"<sup>ל</sup> <sup>ע</sup>"<sup>י</sup> סימון תו.3<sup>ג</sup> **-** כאשר לא קיים מידע לגבי הנושא. והקשת ENTER.

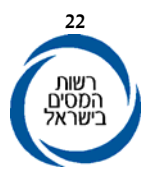